## **Current Issue**

The **Current Issue** secondary pane is shown in the structure widget on the [Issue Page](https://wiki.almworks.com/display/structure/Structure+on+the+Issue+Page), if the displayed issue is not present in the currently selected structure.

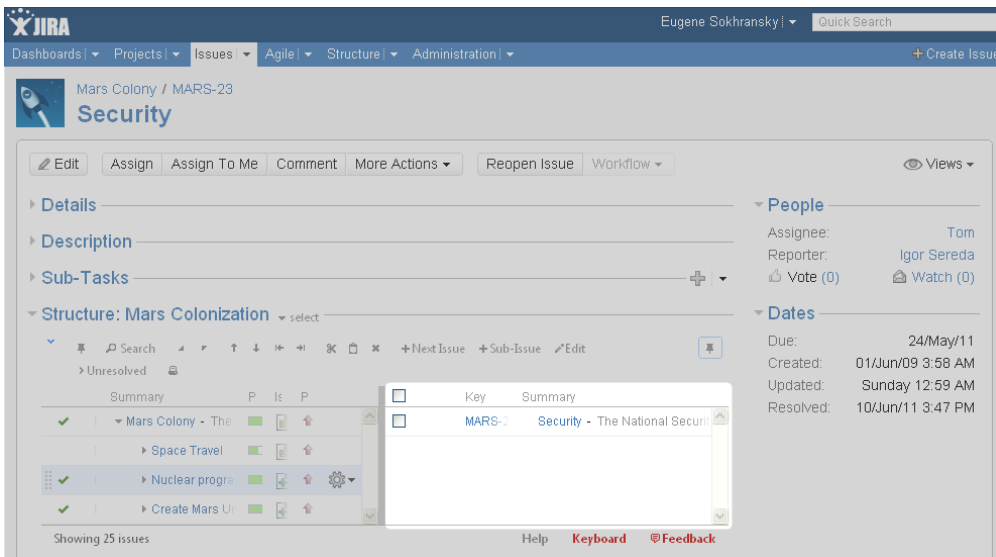

With this secondary pane you can immediately see that the issue is not in the structure and, if necessary, add it to the structure on the spot [using drag-and](https://wiki.almworks.com/display/structure022/Using+Drag+and+Drop)[drop](https://wiki.almworks.com/display/structure022/Using+Drag+and+Drop).

To hide/show current issue, click the Pin icon in the top right corner of the structure widget.